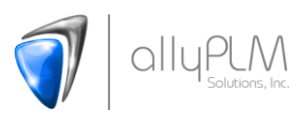

## Custom Files to Backup before You Uninstall Solid Edge

All the files are in the directory: C:\Program Files\Solid Edge ST6

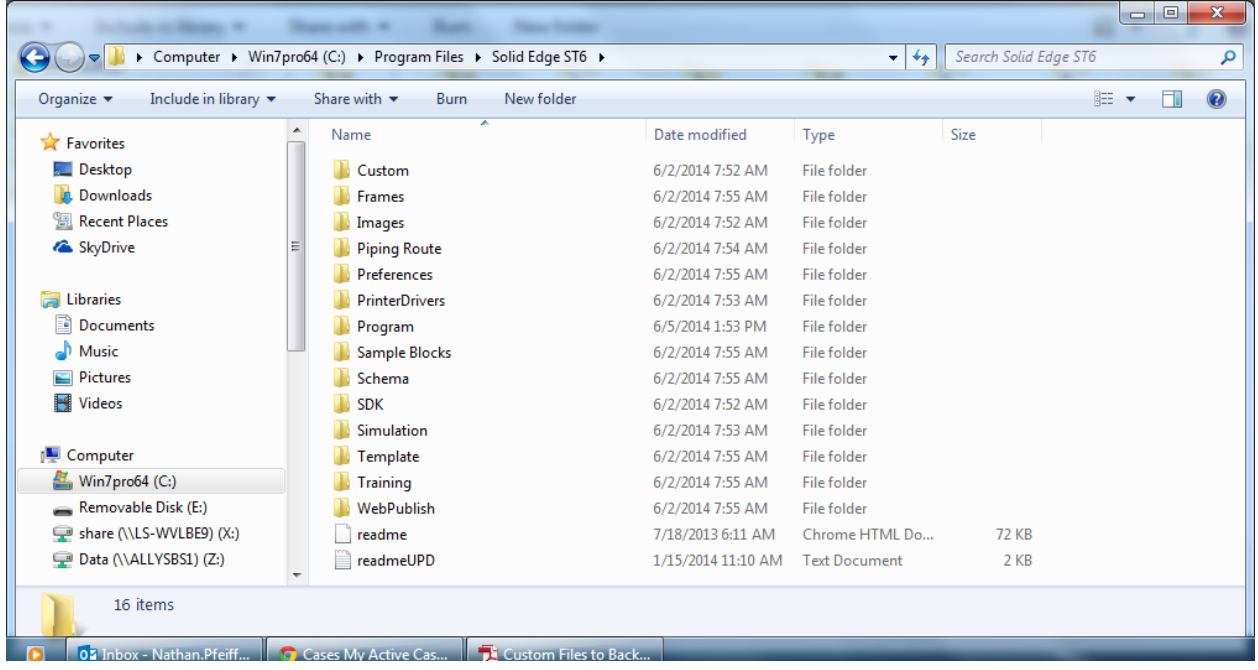

1. Copy Template Folder from the above directory. This will get any custom templates we have added to the template folder. Also the Reports folder is in the Template folder. The Reports folder has the custom text files for Parts List, Callout, etc. A screen shot of what is in the Template folder is shown below.

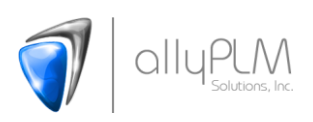

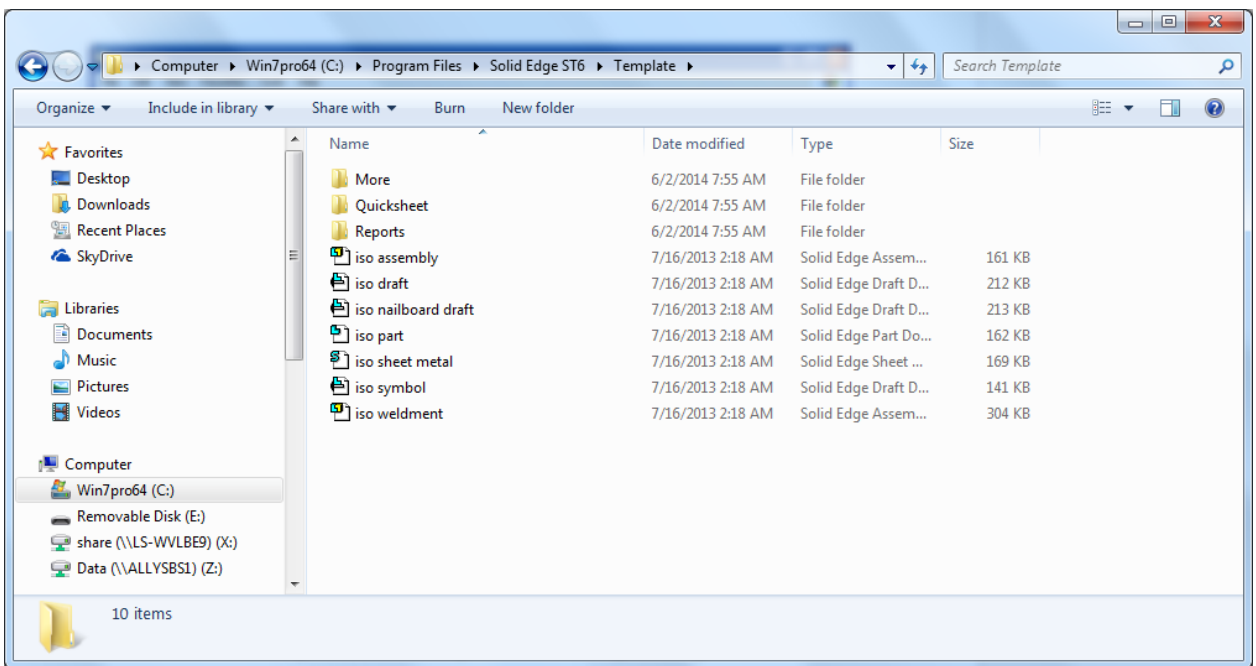

2. For ST5 and below browse to the Program folder: C:\Program Files\Solid Edge ST\Program

For ST6 and above browse to the Program folder: C:\Program Files\Solid Edge ST\Preferences

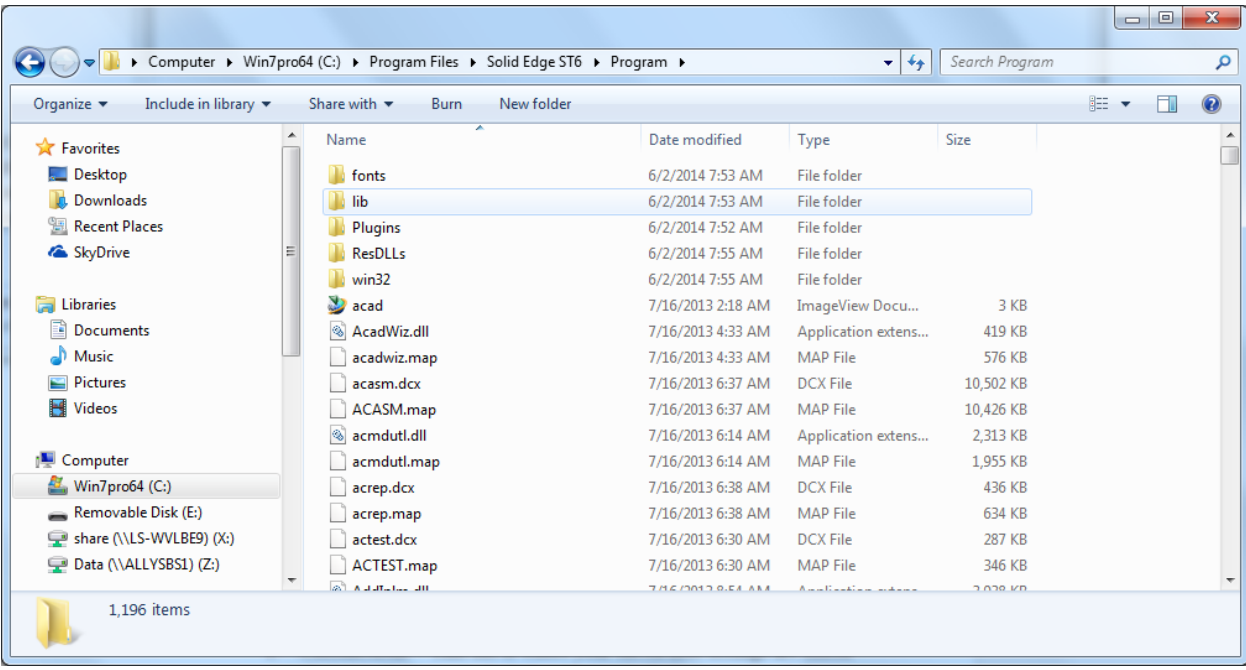

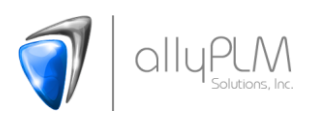

Copy the following files out to back up by default they are in this directory.

- 1. Custom.XML This file is where your Saved hole settings are stored when you click save in the hole table inside the hole command, for example ¼ 20 UNC that we use all the time and have clicked save.
- 2. HOLES.TXT This is the file that the Hole Table reads nominal diameters and threads from. You only need to copy this out if you have made changes or added values and threads to it.
- 3. Material.mtl This is the file that your material table looks at. You only need to copy this out if you have added or removed materials.
- 4. Options.xml This is a custom file to set up your Available status, etc.
- 5. PipeThreads.txt This is the file that the Thread command looks at for External threads. You only need to copy this out if you have made changes or added values and threads to it.
- 6. Propseed.txt This is the file that your custom file properties get added to. You can also edit this text file directly.
- 7. RadialCustomization.xml Vista/Win 7: C:\Users\"username"\AppData\Roaming\Unigraphics Solutions\Solid Edge\Version 106\RadialCustomization.xml Win XP: C:\Documents and Settings\"username"\Application Data\Unigraphics Solutions\Solid Edge\Version 106\RadialCustomization.xml
- 8. RibbonCustomization.xml Same location as Radial Customization
- 3. If these files are not pointing to the default (pointing to server, etc), you can check the location of these files on the File Locations tab in the options.

In Solid Edge ST6, go to the Application button , and click on Solid Edge Options.

Click on File Locations.

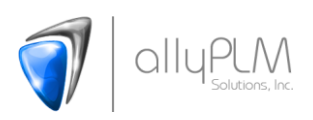

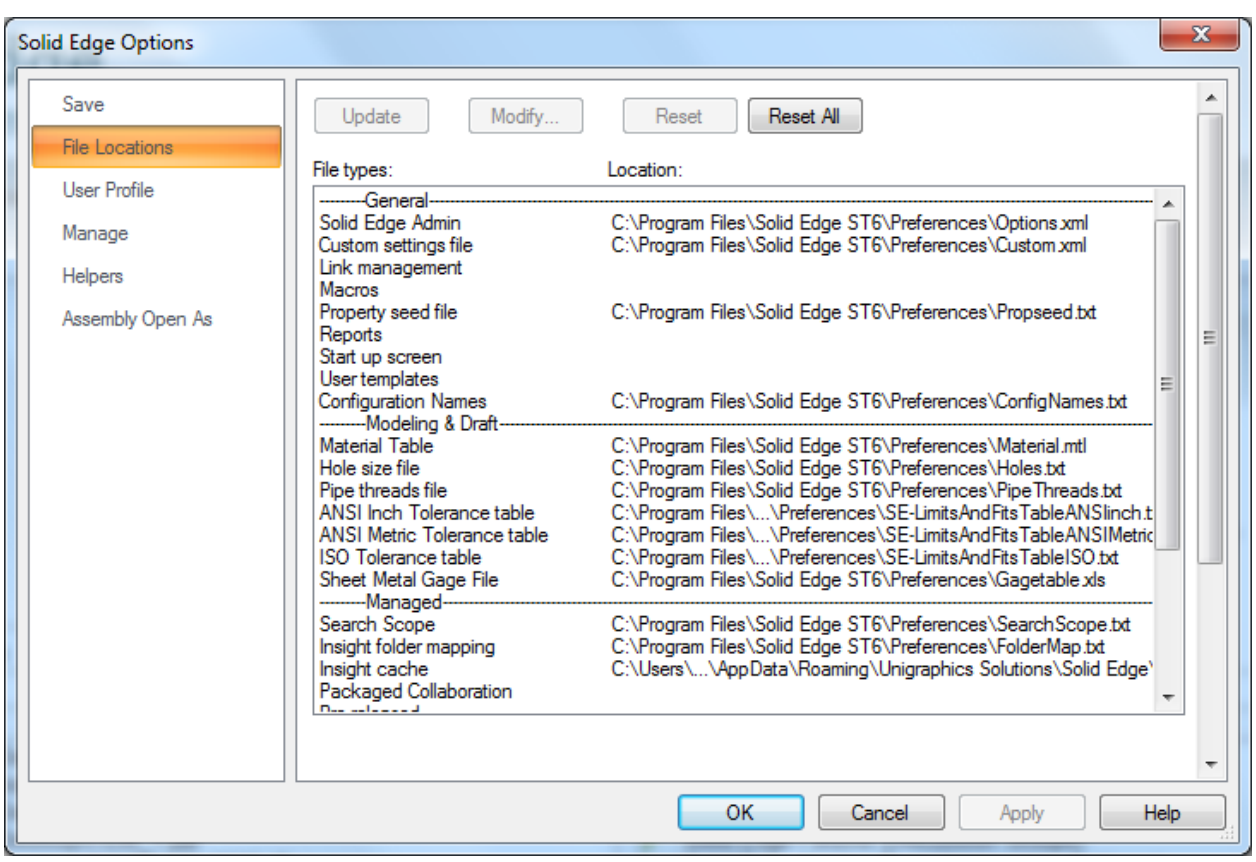

You can see that all of my files are pointing to the Default C:\Program Files\Solid Edge ST6\Preferences directory.